# **Weeyu Platform Instruction**

## 目录

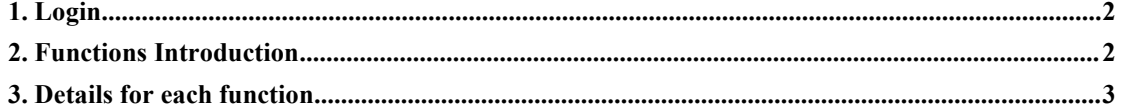

## <span id="page-1-0"></span>**1. Login**

**Search for this link [https://fr.wydq.tech/weeyuen/admin.php,](https://fr.wydq.tech/weeyuen/admin.php) and log in via the account which sales will send you.**

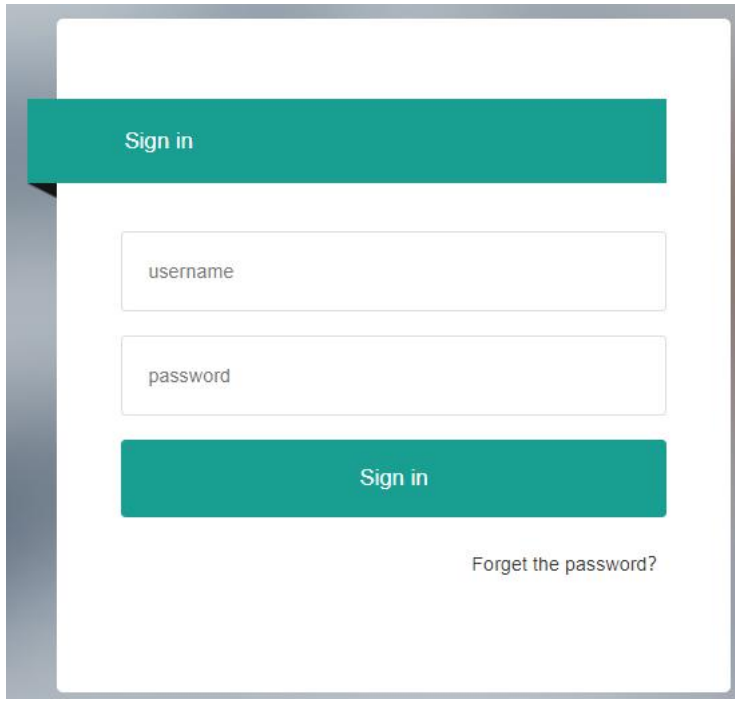

**Figure 1**

## <span id="page-1-1"></span>**2. Functions Introduction**

| weeyuen                                              | $\equiv$<br>$\mathbf{C}$                       |             |              | $\circledcirc$<br>$\frac{58}{22}$<br>$1 -$ Language $-$ |
|------------------------------------------------------|------------------------------------------------|-------------|--------------|---------------------------------------------------------|
| Se knowledge base<br>$\overline{\phantom{a}}$        | $\circ$                                        |             |              | $\checkmark$                                            |
| ÷<br>Docking<br>$\overline{\phantom{a}}$             | Welcome: 1 ! Current time: 2022-04-02 10:20:40 | C Refresh   |              |                                                         |
| 觷<br>Site<br>$\blacktriangledown$                    | <b>Statistical Data</b>                        |             |              |                                                         |
| <b>B</b><br>AC pile<br>$\overline{\phantom{a}}$      | Total                                          | Charging    | Fault        | Total charge                                            |
| $\blacktriangle$<br>User<br>$\overline{\phantom{a}}$ | 73                                             | $\mathbf 0$ | $\mathbf{0}$ | 4446.11 kWh                                             |
|                                                      |                                                |             |              |                                                         |
|                                                      |                                                |             |              |                                                         |
|                                                      |                                                |             |              |                                                         |
|                                                      |                                                |             |              |                                                         |

**Figure 2**

- **a. Knowledge Base: Q&A parts, you can get general question answer here, you can also leave your comments on the page.**
- **b. Docking: Ifyou need to develop your own APP or WEB page, you will need the software technical documents on this page.**
- **c. Site: Can create an account for your customer to manager their the chargers which bought from you side.**
- **d. AC Pile: can check all of chargers on this page, and set charging current, Protocol Version, OCPP Server URL, Charging Mode, WIFI.**
- **e. User: Can create user account for your customer who need amembership card to charge their own car.**

### <span id="page-2-0"></span>**3. Details for each function**

## **A. Knowledge Base: show in figure3.**

- **1) High frequency Q&A: you can get the most of answers which you may encounter in the installation or working of chargers.**
- **2) Search Area: You can search your question here to get the answer or seek help** from Weeyu sales or after sales.
- **3) Comments Area**:**you can leave your comments here if the instruction didn't solve your problem.**

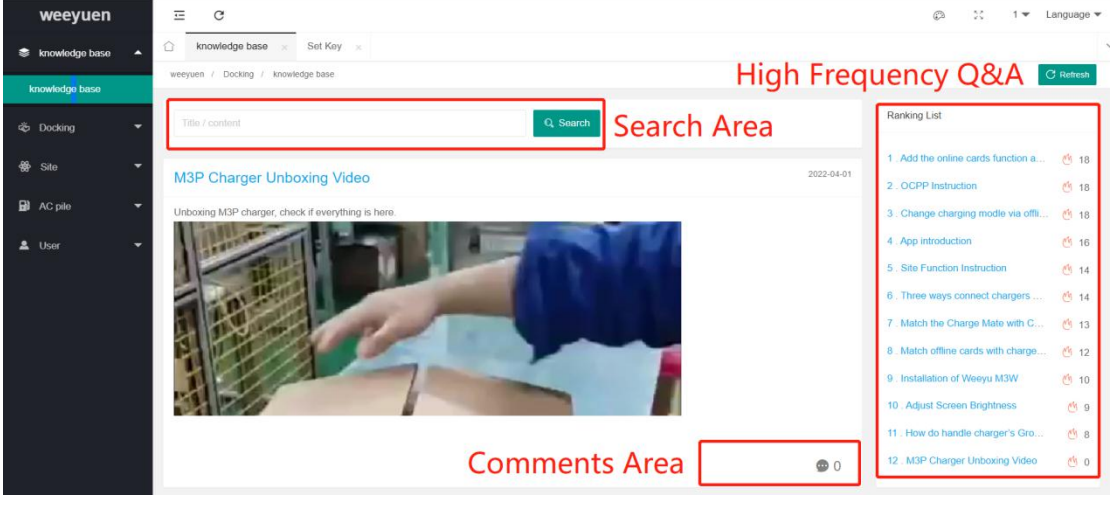

**Figure 3**

### **B. Docking: show in figure4.**

**Will use this page when develop your own APP or WEB page, and also these**

#### **software technical documents.**

**API software technical document:**

https://www.wydq.tech/weeyu/Explain/domestic/business/server/index.html

#### **APP software technical document:**

https://www.wydq.tech/weeyu/Explain/app/wecharge/index.html

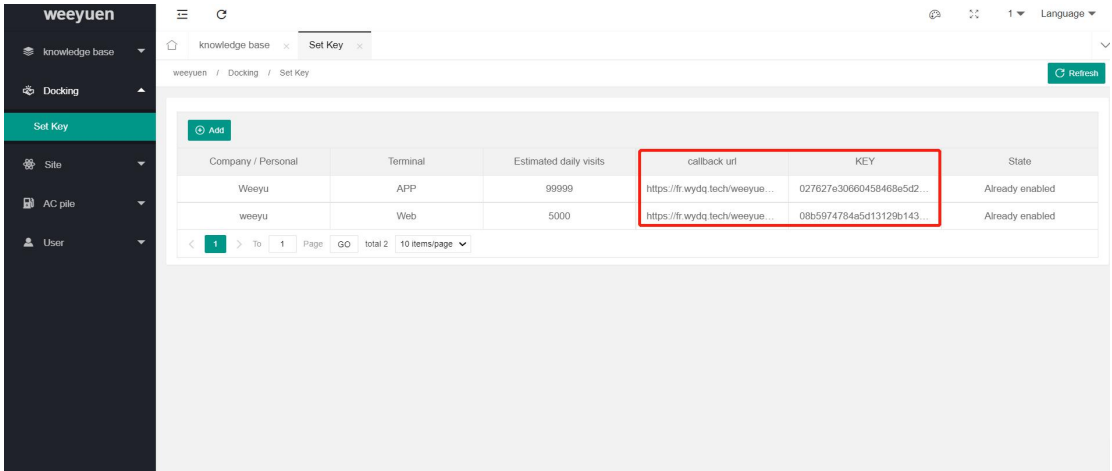

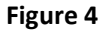

## **C. Site:**

#### $\triangleright$  Why do you need a Site function ?

After you get a Site function, you can distribute some of chargers to your customer, let them has the right to set charging current、OCPP server、charging model and WIFI function by themselves on Weeyu customer management portal. It's convenient for customer to solve some common issues timely.

#### **How do you set a site function.**

1. The first step, login the Weeyu customer management portal, the website:

*<https://fr.wydq.tech/weeyuen/admin.php>*, input the account's username and password to log in, the account which sales should has gave you. It will move to figure 5after login successfully.

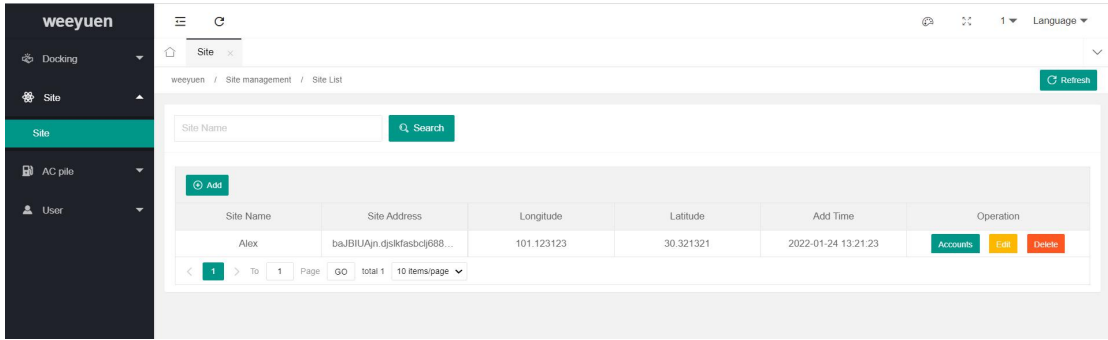

#### **Figure 5**

2. Move to *Site* function, and add a new *Site Name.* For example, add an new site name *alex,* show in figure 6.

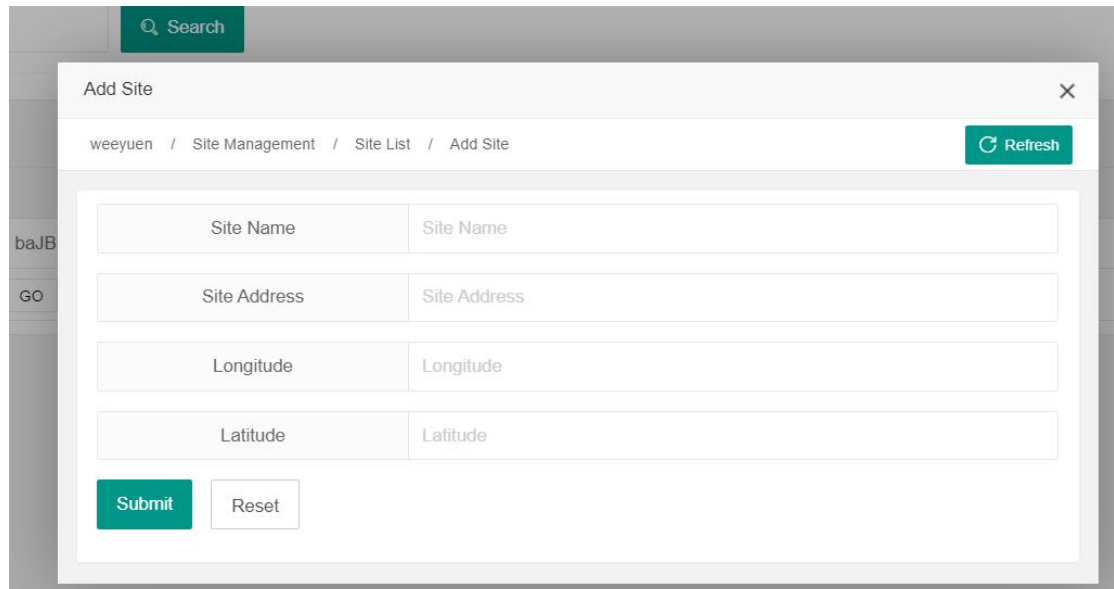

*Site Name* must be filled in, submit after fill the information, and then move to figure 7.

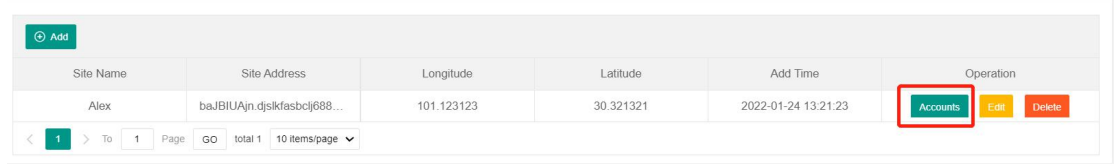

**Figure 7**

3. Add an account for the site which you just added by clicking *Account* in the figure 7, and them move to figure 8.

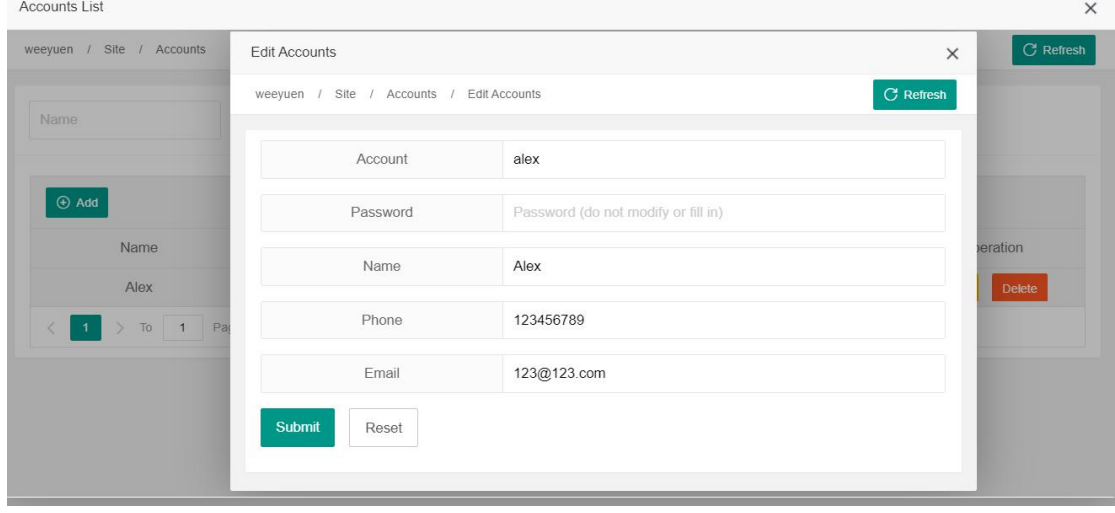

#### **Figure 8**

*Account*、*Password* and *Name* must be filled in, it add the account successfully after clicking *Submit*. We can add multiple accounts for a *Site.*

4. It can distribute chargers for the *site*, show in figure 9. It move to step 5 after distributing successfully.

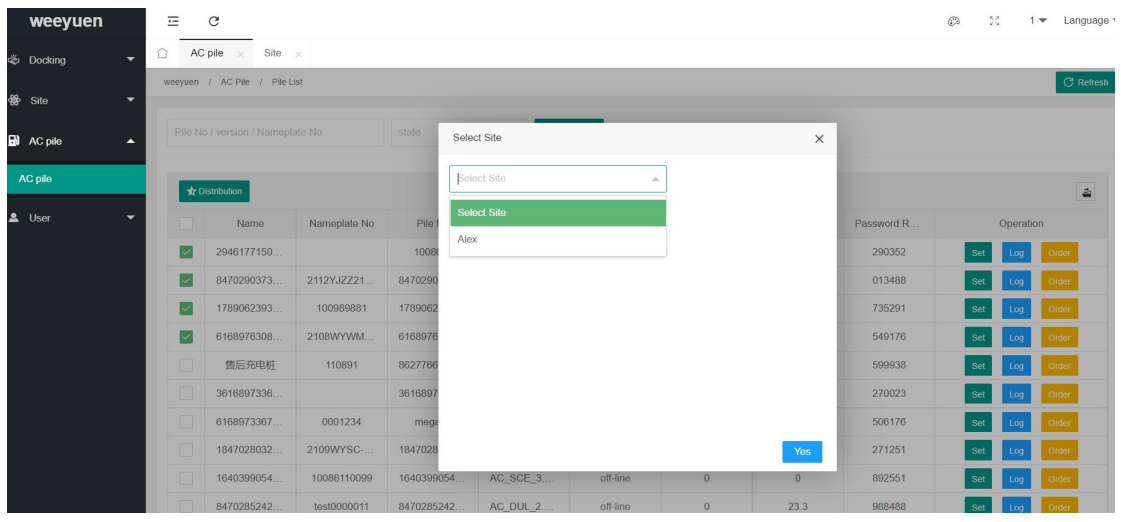

5. Open the website *<https://fr.wydq.tech/weeyuen/site.php>*, and input the site account information to log in, and then it will move to figure 10.

For example, input the *Account*: alex, *Password*: 12345, and then we can check all of the chargers we just distributed.

| Alex                                     | 三<br>$\mathbf{C}$                |              |                |                                    |          |               | $_{\odot}$     | $\frac{55}{25}$ | Alex $\blacktriangledown$ | Language $\blacktriangledown$ |
|------------------------------------------|----------------------------------|--------------|----------------|------------------------------------|----------|---------------|----------------|-----------------|---------------------------|-------------------------------|
| $\mathbf{B}$ AC pile<br>$\blacktriangle$ | û<br>AC pile<br>$\infty$         |              |                |                                    |          |               |                |                 |                           |                               |
| AC pile                                  | / AC Pile / Pile List<br>weevuen |              |                |                                    |          |               |                |                 |                           | <b>C</b> Refresh              |
|                                          | Pile No / version / Nameplate No |              | state          | Q Search<br>$\mathcal{M}^{\prime}$ |          |               |                |                 |                           |                               |
|                                          |                                  |              |                |                                    |          |               |                |                 |                           |                               |
|                                          |                                  |              |                |                                    |          |               |                |                 |                           |                               |
|                                          | Name                             | Nameplate No | Pile No        | Version                            | State    | Meter reading | Password Reset | Operation       |                           |                               |
|                                          | 研发测试桩                            | 12345678     | Dataram1       | AC_DCE_2.14AT                      | off-line | 7.95          | 281176         | Set             |                           | History                       |
|                                          | 骁龙1号                             | 9876543210   | 84702892359334 | AC_SCE_3.Tes2                      | off-line | 937.1         | 472488         | Set             | Order                     | History                       |
|                                          | Weeyu                            | 2107WYWM21-2 | 96659974622630 | AC_SIM_1.12                        | connect  | 13.19         | 700179         | Set             | Order                     | History                       |

**Figure 10**

Site account has the right to set charging current、OCPP server、charging model and WIFI function, show in figure 11.

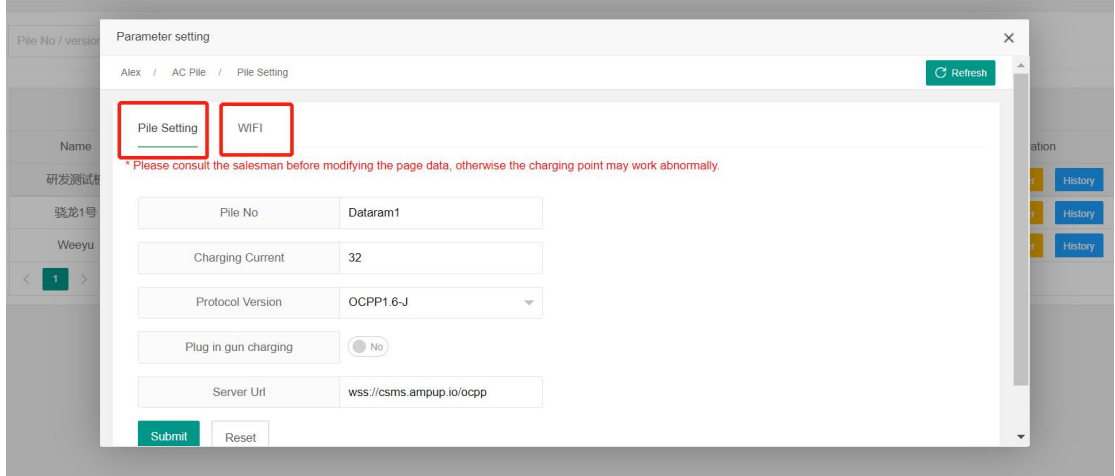

## <span id="page-6-0"></span>**D. AC Pile:**

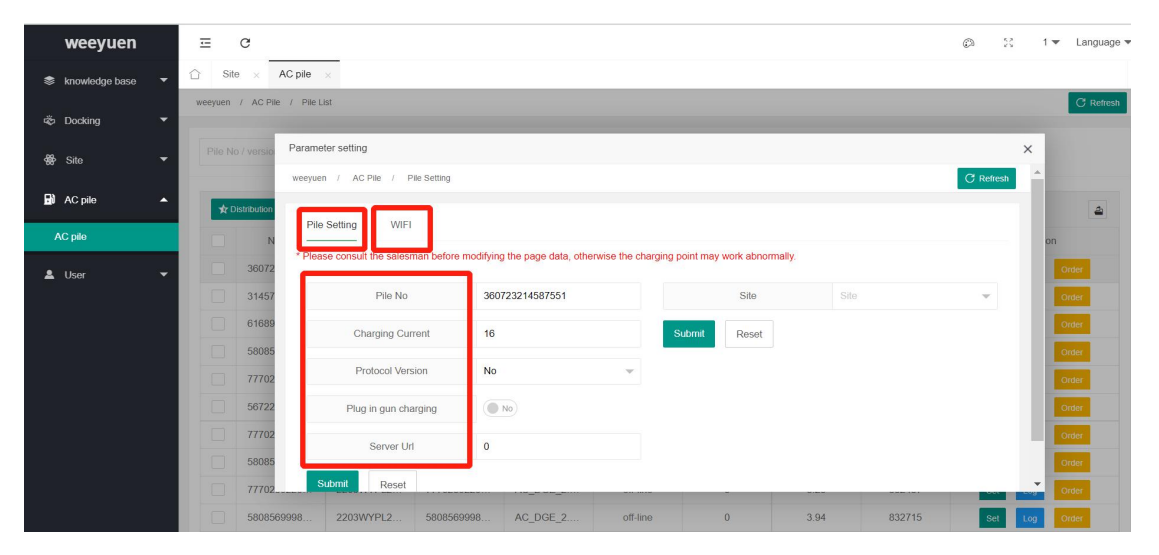

**Figure 12**

**Can check all of chargers on this page, and set charging current, Protocol Version, OCPP Server URL, Charging Mode, WIFI for every charger.**

## **E. User:**

| weeyuen                 | $\equiv$<br>$\mathbf{C}$                |                                  |                                      |                  |             |                   |             | $\circledcirc$ | 50        | $1 -$ Language $-$     |  |  |
|-------------------------|-----------------------------------------|----------------------------------|--------------------------------------|------------------|-------------|-------------------|-------------|----------------|-----------|------------------------|--|--|
| <b>E</b> knowledge base | ⇧<br>User<br>$\overline{\phantom{0}}$   | $\times$                         |                                      |                  |             |                   |             |                |           | $\checkmark$           |  |  |
|                         | weevuen / User / User List              |                                  |                                      |                  |             |                   |             |                |           | <b>C</b> Refresh       |  |  |
| <b>Docking</b>          | $\overline{\phantom{a}}$                |                                  |                                      |                  |             |                   |             |                |           |                        |  |  |
| <b>卷</b> Site           | $\overline{\phantom{0}}$                | Q Search<br>Name / Phone / Email |                                      |                  |             |                   |             |                |           |                        |  |  |
| <b>E</b> AC pile        | $\overline{\phantom{a}}$<br>$\odot$ Add |                                  |                                      |                  |             |                   |             |                |           |                        |  |  |
|                         | ×                                       | Name                             | Phone                                | Email            | Order       | Charging capacity | Balance     |                | Operation |                        |  |  |
| User                    |                                         | xiaochuan                        | 123456789                            | 563772128@qq.com | $^{9}$      | 203               | 108.91      | Recharge       | Order     | <b>Delete</b><br>Edit  |  |  |
|                         |                                         | Xyz                              | 123456789                            | Xyz@xyz          | $\theta$    | $\theta$          | 1000        | Recharge       | Order     | <b>Delete</b><br>Edit. |  |  |
|                         |                                         | 123                              | 123456789                            | 123@123.COM      | $\mathbb O$ | $\bf{0}$          | 0           | Recharge       | Order     | <b>Delete</b><br>Edit  |  |  |
|                         |                                         | 3                                | 123456789                            | $\sqrt{3}$       | $\,0\,$     | $\,0\,$           | $\,$ 0 $\,$ | Recharge       | Order     | <b>Delete</b><br>Edit: |  |  |
|                         | $\mathbf{1}$ .                          |                                  | To 1 Page GO total 4 10 items/page v |                  |             |                   |             |                |           |                        |  |  |
|                         |                                         |                                  |                                      |                  |             |                   |             |                |           |                        |  |  |
|                         |                                         |                                  |                                      |                  |             |                   |             |                |           |                        |  |  |
|                         |                                         |                                  |                                      |                  |             |                   |             |                |           |                        |  |  |

**Figure 13**

**Can create user account for your customer who need a membership card to charge their own car, show in Figure 13.**

**After set the customer account, move to the site:** *<https://fr.wydq.tech/weeyuen/site.php>* **Login via the account and password which justset, the page will move to figure 14.**

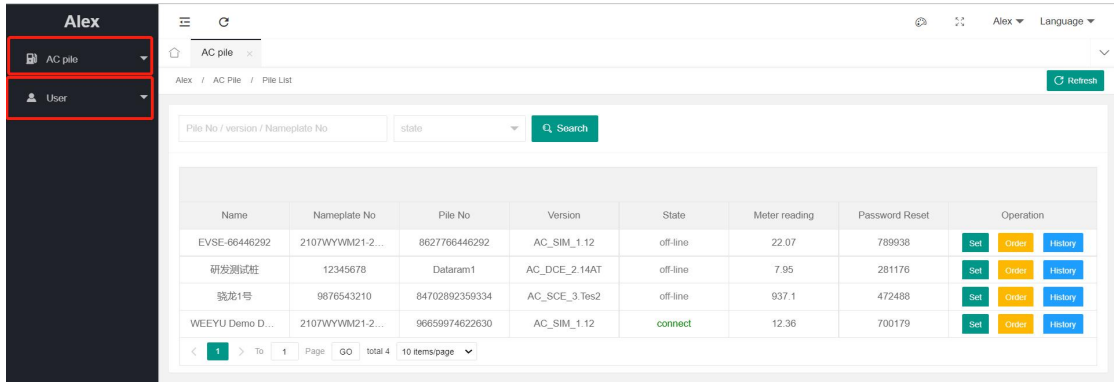

**The customer account only has two functions: AC Pile and User.**

**For AC Pile function according page 7, D. AC [Pile.](#page-6-0)**

**For customer User function, it only use for online card function, can search** *Add the online cards function and Recharge for online card* **in the Knowledge base area to get the details.**